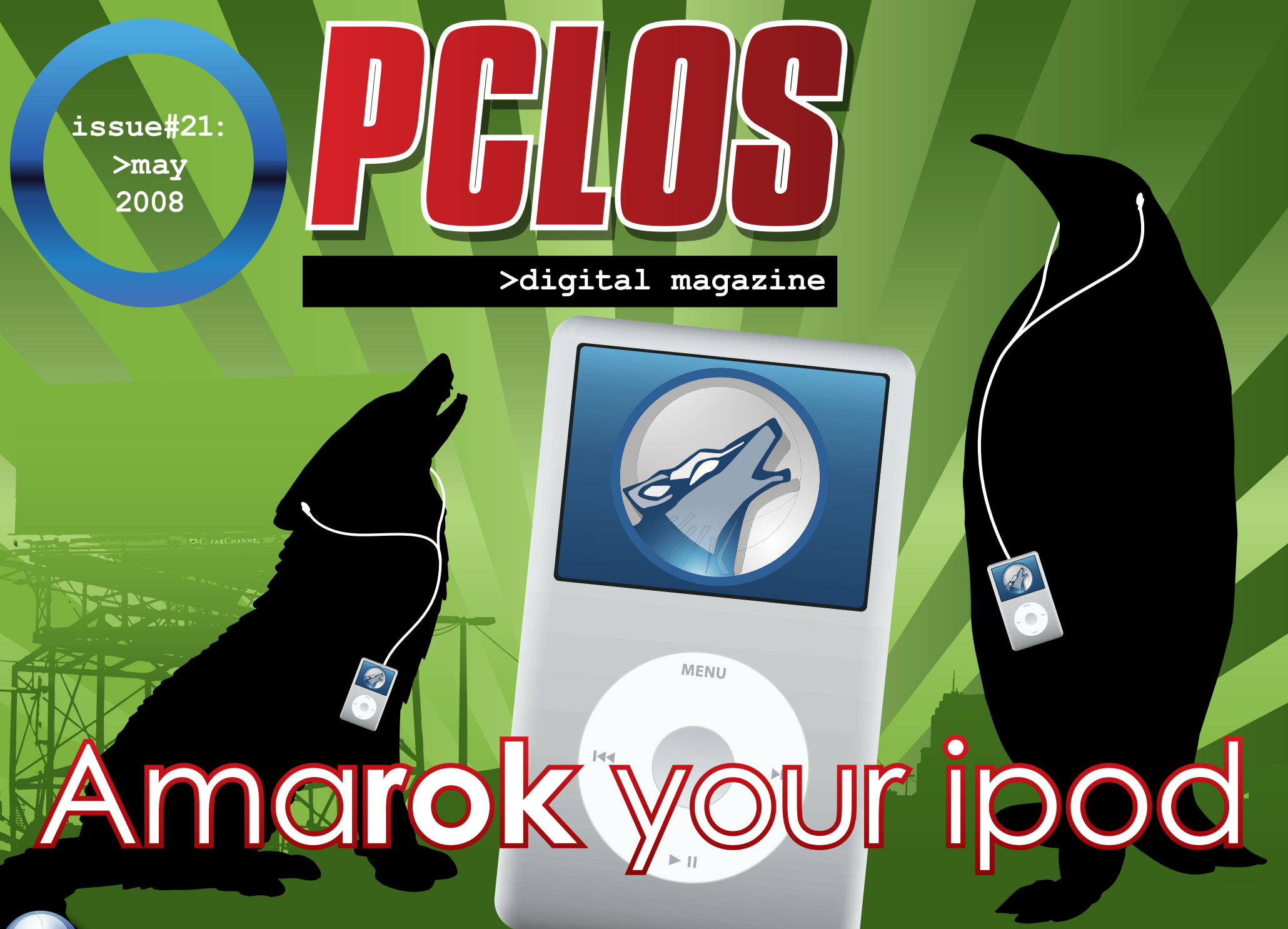

www.pclosmag.com

**PCLOS based Distros** 

### <span id="page-1-0"></span>EDITORIAL

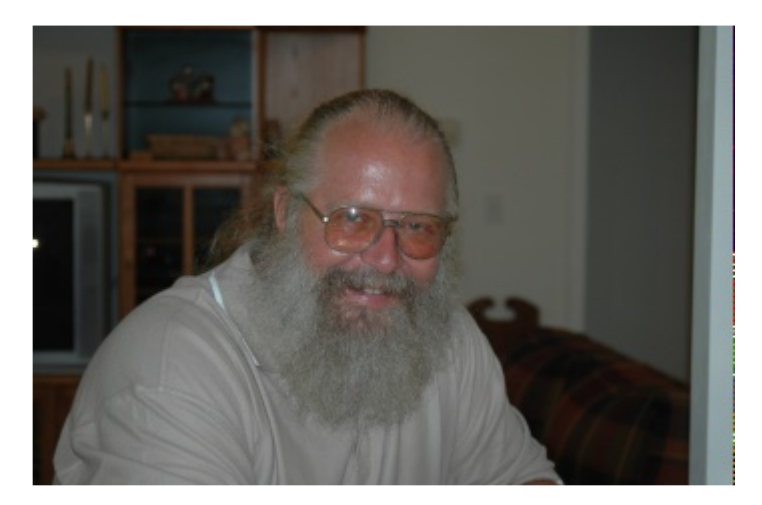

Welcome back to another great issue of PCLinuxOS Magazine. I have been working on our website attempting to make it easier for you, the readers, to access the past issues from our homepage. I have also added quite a few PCLOS related links. If you have any Linux related links that you would like to share please visit our website and you will find a link under the User's menu to submit them. I will sort through them and categorize them to make them readily accessible to every visitor to the site. Also, as always, please visit our Forum and post your comments, criticisms, ideas, or anything you would like to say.

Our articles this month bring you a howto on managing your iPod with Amarok, Chapter2- Part2 of the KDE User Guide, a quick fix for a corrupted Xorg.conf file, an independent review of PCLinuxOS 2007, a short and to the point opinion piece and Something Different by our friendly monthly contributor Gary Ratliff. We are going to spread the testimonials throughout the Mag this month instead of being bunched at the beginning. Your opinions and comments on this change will be greatly appreciated.

I will now let you get to the parts of the Mag that you are truly interested in and leave you with a hearty READ ON!!!

#### **Papawoob**

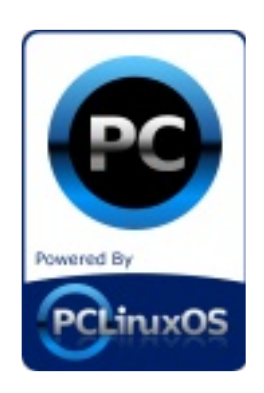

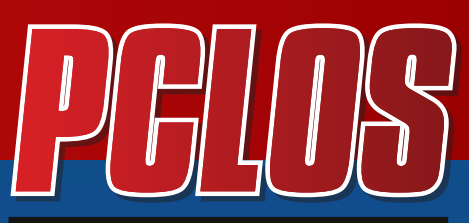

>digital magazine

### **CONTRIBUTORS**

Editor in Chief: **Papa Woob** Assistant Editor: **Doug** Consultants: **Archie Watcher** PDF Layout: **pmbaseshore Doug jsdesign Dai** HTML Layout: **gseaman** Proof Readers: **jaydot historyb Takiekin GuyPronouncedGuy DtrudOh MeeMaw malador jaslor moriancumer\_12** Website: **Viveksri Watcher** Translators: **Dutch: Hank123 Spanish: Carlos Vegas**

### **CONTENTS ST**

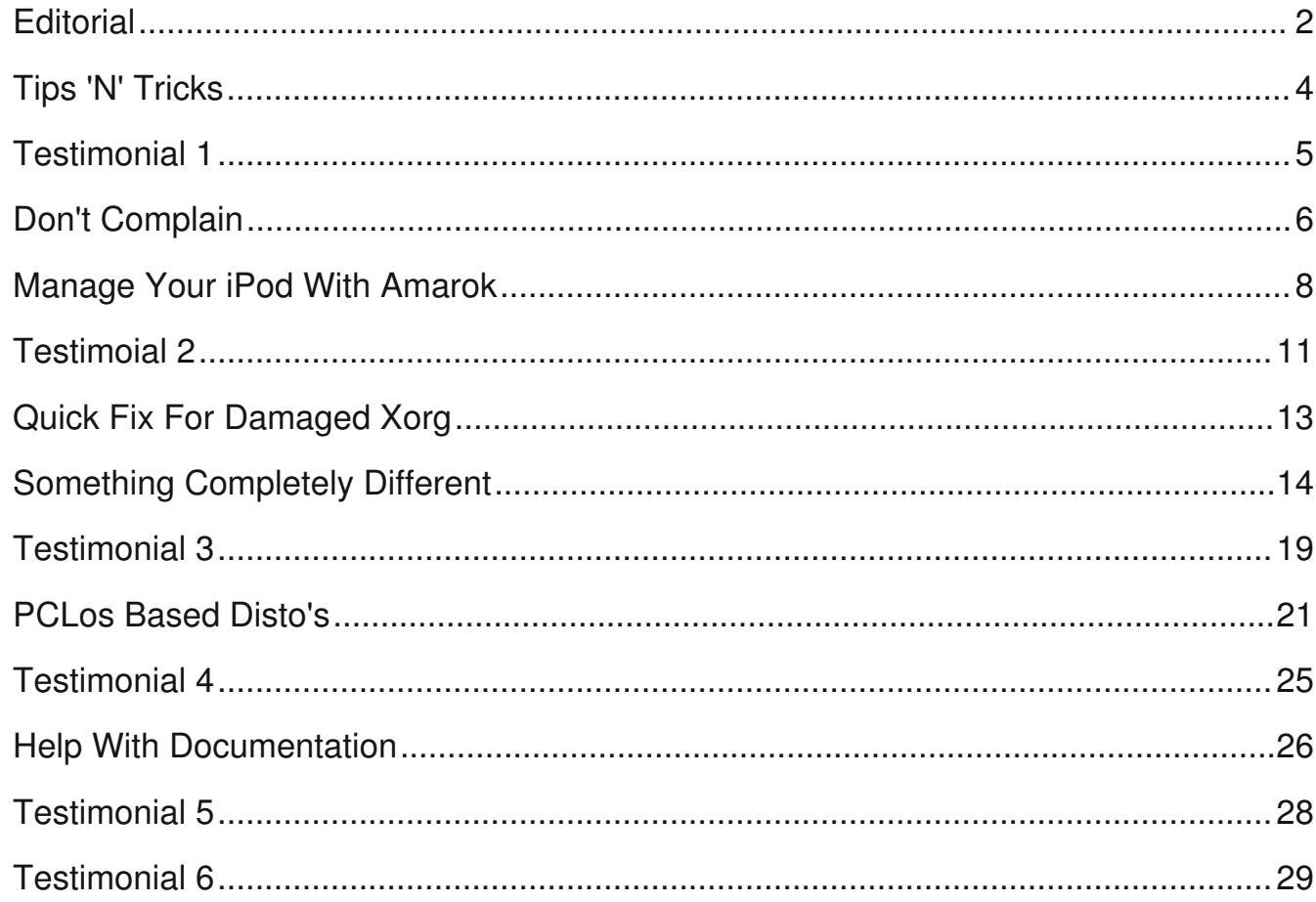

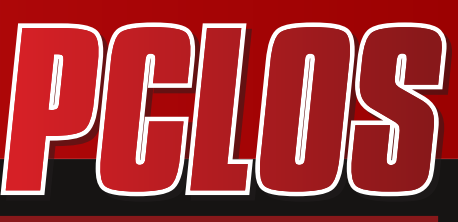

>digital magazine

#### DISCLAIMER

All the contents of PCLinuxOS Magazine (pclosmag.com) are only for general information and/or use. Such contents do not constitute advice and should not be relied upon in making or refraining from making any decision. Any specific advice or replies to queries in any part of the magazine is the personal opinion of the contributers and are not subscribed to by PCLinuxOS Magazine.

The information in PCLinux Magazine is provided on an "AS IS" basis, and all warranties, expressed or implied of any kind, regarding any matter pertaining to any information, advice or replies are disclaimed and excluded.

PCLinuxOS Magazine and its associates shall not be liable, at any time for damages (including without limitation, damages from loss of any kind) arising in contract, tort, or otherwise from the use of or inability to use the magazine or any of its contents, or any of its contents, or from any action taken or not taken as a result of using the magazine or any contents or for any failure of performance, error, ommission, interruption, deletion, defect, delay in operation or transmission, computer virus, communications line failure, theft or distruction or unauthorized access to, asteration of, or use of information contained in the magazine.

No representations, warranties, or guarantees whatsoever are made as to the accuracy, adequacy, reliability, completeness, suitability, or applicability of the information to a particular situation.

Certain links on the magazine lead to resources located on servers maintained by third parties over whom PCLinuxOS Magazine has no control. By visiting these, you are doing so of your own accord and assume all responsibility for such action.

These terms constitute the entire agreement between the parties with respect to the subject matter hereof and supercedes and replaces all prior or contemporaneous understandings or agreements, written or oral, regarding such subject matter.

# <span id="page-3-0"></span>TIPS 'N' TRICKS &

Have you ever gotten tired of looking at those "Designed for Microsoft Windows" stickers on your PC or laptop when you know it is "Powered by PCLinuxOS?" If you are like many other PCLinuxOS users and myself, you can now do something about it. Thanks to the efforts of lgross1949, and Gryphen (graphics), you can now order yourself as many as you need to replace them, and every cent of profit goes to Tex & the Ripper Gang to help fund the continuing development of our beloved OS. Below you can see what they look like.

 $50-99 = $2.00$  ea. and  $100+ = $1.50$ ea. in US dollars. Please add \$1.00 to each order (not each sticker) from outside the U.S., Canada & Mexico.

I will have the first 500 of these available on January 4, 2008 (Friday) I should be able to start invoicing and shipping immediately after that. So let's get with it and order yours today!

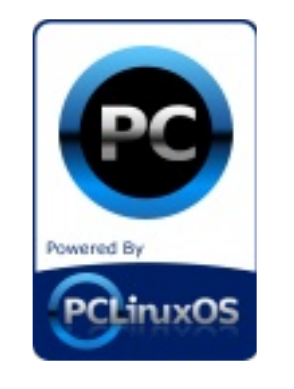

You can order these by e-mailing lgross1949 at: lgross1949@yahoo.com (the first letter is an I (el)) or lgross1949@powerc.net. After you have placed your order he will send you a billing statement through PayPal and you can pay with Credit or Debit Card, or Checking Account. You don't have to have a PayPal account to use it. I would prefer PayPal for payment, but can accept a money order.

The price for them at this time will be for quantities of  $1-49 = $2.60$  ea.

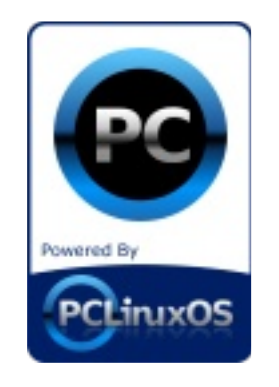

<span id="page-4-0"></span>**TESTIMONIAIS®** 

Some time ago I decided to try PCLinuxOS 2008 MiniMe as Ubuntu Gutsy was no longer filling my needs -I was spending my time working for it, not vice-versa.

I had installed this distro, along with a couple of others, to test out alternatives. At first it was just to see if it was hardware problems on my part. But as I played a bit with Mint, Mepis, and PCLOS, I began to be lured out of the \*buntu world. Now, I'm not saying anything bad about Ubuntu. It was just \*very\* buggy on \*my\* system, but I understand that it works great for millions, so more power to them. However, the more and more that I've been using PCLOS, slowly the others have been deleted, and their partition space given to PCLOS. Until...

...I took the last step tonight, and devoted my entire hard drive to PCLOS Kiss

The more I used it, the more I realized that it is what a distro \*should\* be, in every imaginable way. I don't have to fight with it to get it to work, it just \*does\*. Bug reports don't get ignored for years at a time. I can't even \*find\* bugs Shocked It uses the best of everything out there, in one common distro. That's the magic. That, and the stability. Oh, and the out of the box functionality. Oh, and my not having to first delete 55 programs l'Il never use before I install the ones I will. Oh, and.... well.... I guess \*this\* part could run for pages Grin

So, count me among the faithful. I'll always have a soft spot in my heart for my \*first love\*, but I've moved on. My new man is hunky Tongue Elegant, easy, beautiful, and has style.

Ok, I'm in. When do I get my secret decoder ring? Cheesy

#### **khensucat**

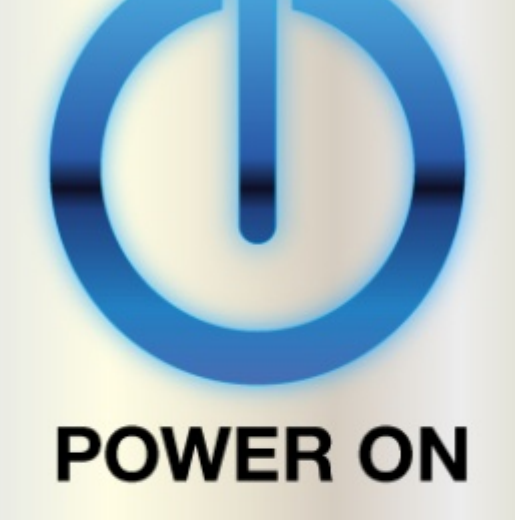

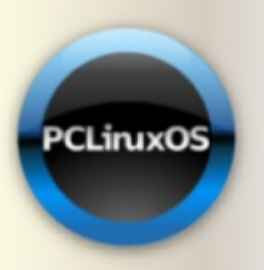

radically simple

<span id="page-5-0"></span>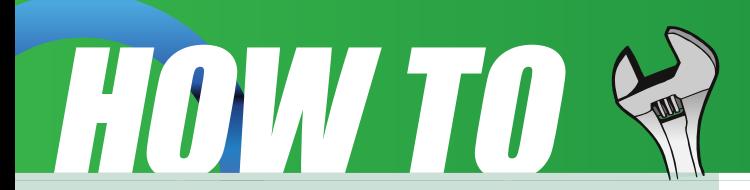

### Don't complain! Contribute!

#### **by Sir Cool Nerd**

A lot of folks new to Linux and/or the FOSS community, or not aware of the community spirit that has been past along through the years, do not remember the mantra that made/makes FOSS the best software in the world. Coming from a background of proprietary software (in which the consumer has no real input and is treated like a mushroom in exchange for periodic cash outlays) former Windows or Apple users may not know about this mantra or what it implies.

#### Allow me to explain:

The vast majority of FOSS developers are volunteers working in their spare time while earning their bread with other employment. They write and partially test the app they are working on. What a lot of folks do not realize is that if the developer were to wait until

there were no bugs before they released their app then FOSS wouldn't exist at all except on the boxes of the developers. FOSS developers cannot afford to hire developers so they depend on members of the community to send in bug reports to their bug tracking websites. Another thing that non-developers may not understand is that developers are the worst kind of tester for their own app. They consciously or unconsciously avoid the bugs while running their app. Also, they often release apps (usually marked "beta" but not always) that they know have incomplete or buggy parts, and they usually inform readers of those in the "readme" or another msg file. Most users RARELY read those files. They release these apps early NOT because they don't know there are bugs in them, but because they want the community's help in finding bugs they are not aware of.

The bottom line is this: in the FOSS community users ARE the testers, and they are asked to file reports on any bugs they find, not complain in the forums or blogs. Users unaware of this roll end up complaining or whining about an app, not realizing that such activity DOES NOT help improve the app as much as it discourages a developer from continuing development. Stung with the unwarranted criticism they stop development with "if all you want to do is whine and complain and not help, then I quit!" And so they leave with an incomplete app floating on the web.

That is often why you may see an app with a version number of 0.3 which hasn't been worked on in 2 or 3 years or more. Also, there are many apps that haven't reached the version "1.0" but are excellent apps, even though they haven't reached the "mature" level - version numbers of 3 or 4 or higher.

Another thing newbie Linux users

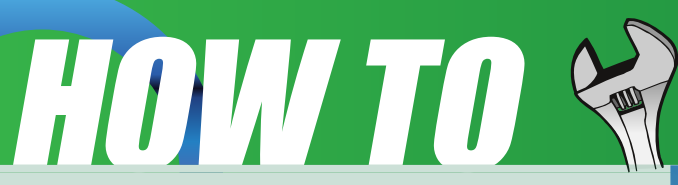

should understand is that some apps are easy to write and others are VERY COMPLICATED! Being able to write an "Hello world" program or a simple database address book doesn't mean one is a good programmer or even understands the complexity of the process of several developers scattered around the world working on different parts of an app residing on a central server and under version control.

So, IF you want KDE 4.x to succeed then DO Not post "KDE 4 sucks" remarks on forums and blogs around the Internet, either patiently wait until KDE stabilizes or pitch in and help wit h bug reports, wish lists, critical comments about design, layout, etc.

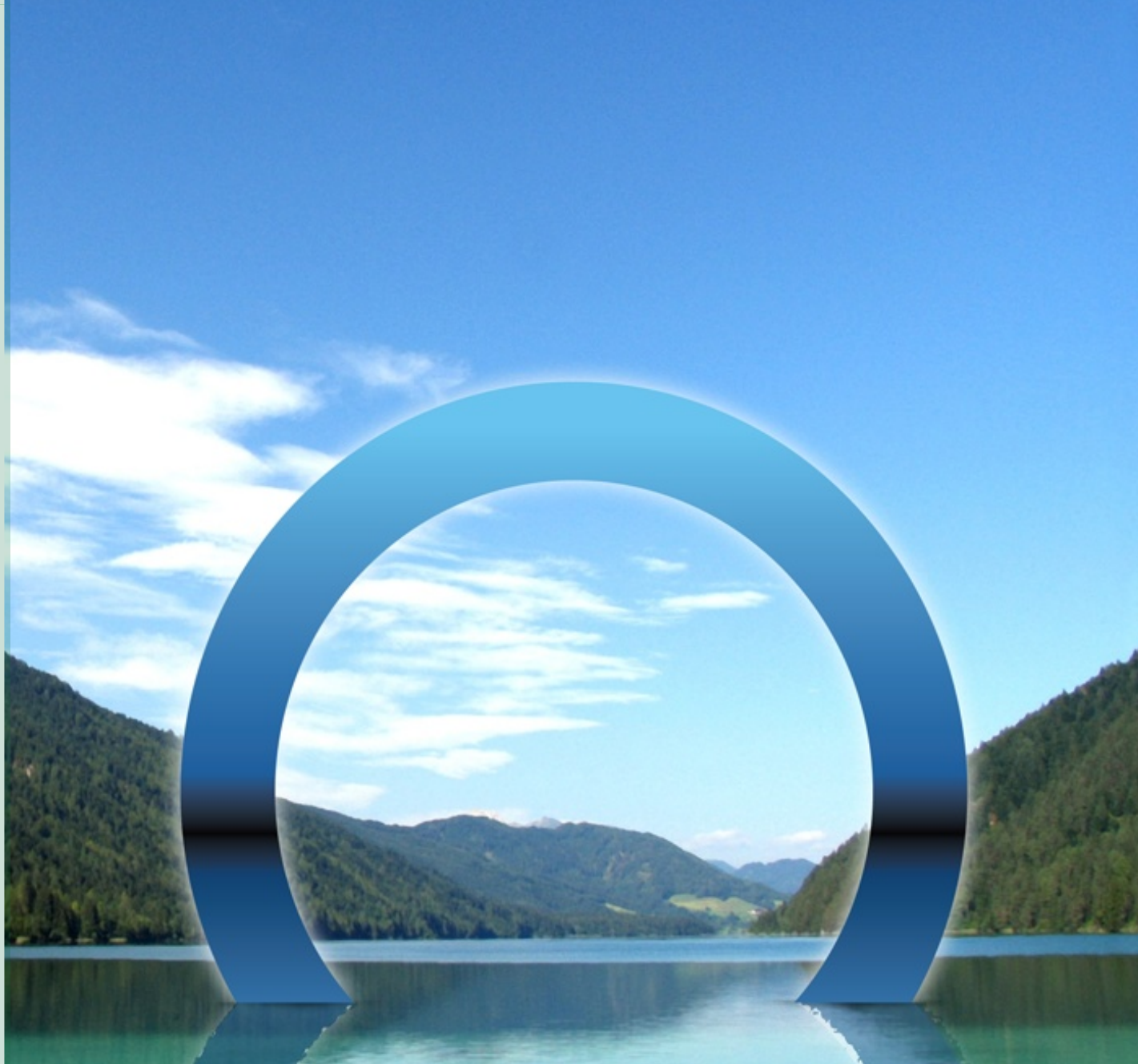

<span id="page-7-0"></span>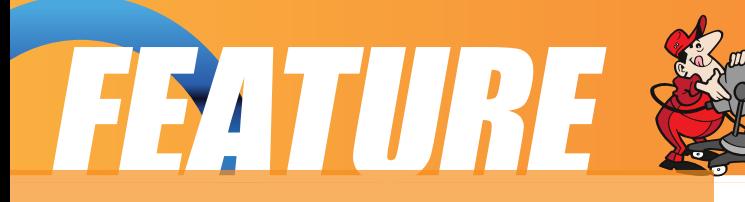

### **Managing your iPod with Amarok**

#### **by Roc4fun**

First let me say I'm not a Linux guru and I'm not even smart about Amarok, but I've learned how to manage my girlfriend's iPod using Amarok.

First the problem... This is a Windows iPod with a vfat filesystem. As received, the iPod would automount and I could see it in Konqueror and seemingly add music to it using Amarok. The problem was when unplugged the iPod didn't think it had any songs. Searching on the web led me to this procedure.

Connect your iPod with the usb cable.

Type the following as root in a terminal: **lsusb -v | grep -i Serial**

Among other output you will get a line looking like 000A1234567891231.

Copy this line.

Navigate to your iPod/iPod Control/Device folder and open the file called SysInfo.

Paste the line to the file but append FirewireGuid: so that it finally looks like "FirewireGuid: 000A1234567891231"

Save and exit.

This allowed me to send and remove songs, and album art with the iPod.

The next issue is with eject. The web is full of dire warnings about ejecting your iPod before removing it for fear of corrupting the filestructure. For me, Kde was requiring root privileges to eject the device. This was easily done from konsole but I wanted to use the configurable disconnect button in Amarok. This is what worked for me.

As root using kwrite I edited my /etc/sudoers file to include this line "ALL NOPASSWD: /usr/bin/eject /dev/sdb"

This allows anyone to eject /dev/sdb without a password. One would have to modify the above command to reflect where their device is mounted.

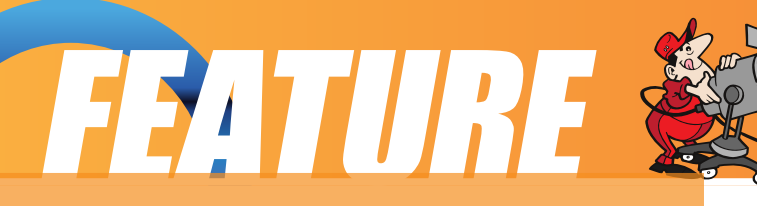

So, the config of my disconnect button in Amarok is "sudo eject /dev/sdb"

Hopefully, this will help someone get their iPod working with Amarok in PCLinuxOS.

Edit: Since I posted this I have been cautioned that if one had several USB devices and plugged and unplugged them in a changing order my eject command might be not be specific to the iPod only. I've been doing more testing and though I've been told removable media devices do not use /etc/fstab for instructions this works for me.

I include this line in /etc/fstab:

*"/dev/sdb /media/ipod vfat rw,user,noauto 0 0"*

I also changed my line in /etc/sudoers to:

*"ALL ALL= NOPASSWD:*

*/usr/bin/eject /media/ipod"*

And finally, as you might have guessed I changed my disconnect button command to:

*"sudo eject /media/ipod"*

Testing with a USB stick and the iPod both plugged in shows this command to eject the iPod (no password) and the USB stick is still available.

#### **Can I transfer my album art or videos?**

Album art works for me. I think you need to have it in your Amarok collection before you transfer to your iPod.

In your collection, drill to the song. There will be an icon that looks like a jewel case. Right click and choose get album art. Pick the one you like then transfer that song to your iPod, the art will come along.

If you have songs with no art you may have to delete the songs from your iPod, get the art, then transfer it back to the the iPod.

I've been able to get video on and off the iPod like this.

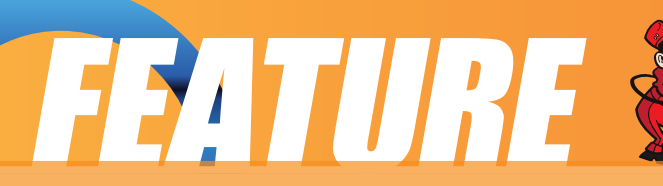

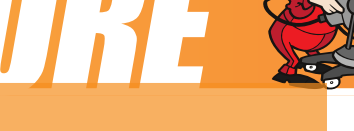

First get gtkpod, ffmpeg, and winff from Synaptic.

Take some video from whatever source: if you're ambitious you could rip it from a DVD with DVD::rip

Point winff at it as the source. Choose one of the iPod choices in the 'format to convert to' drop down box.

Let it do it's magic, then use gtkpod to send it to the iPod.

One could use gtkpod for all iPod management, but I prefer the Amarok interface. Unfortunately, Amarok doesn't seem to be able to transfer video to the iPod. Have Fun!

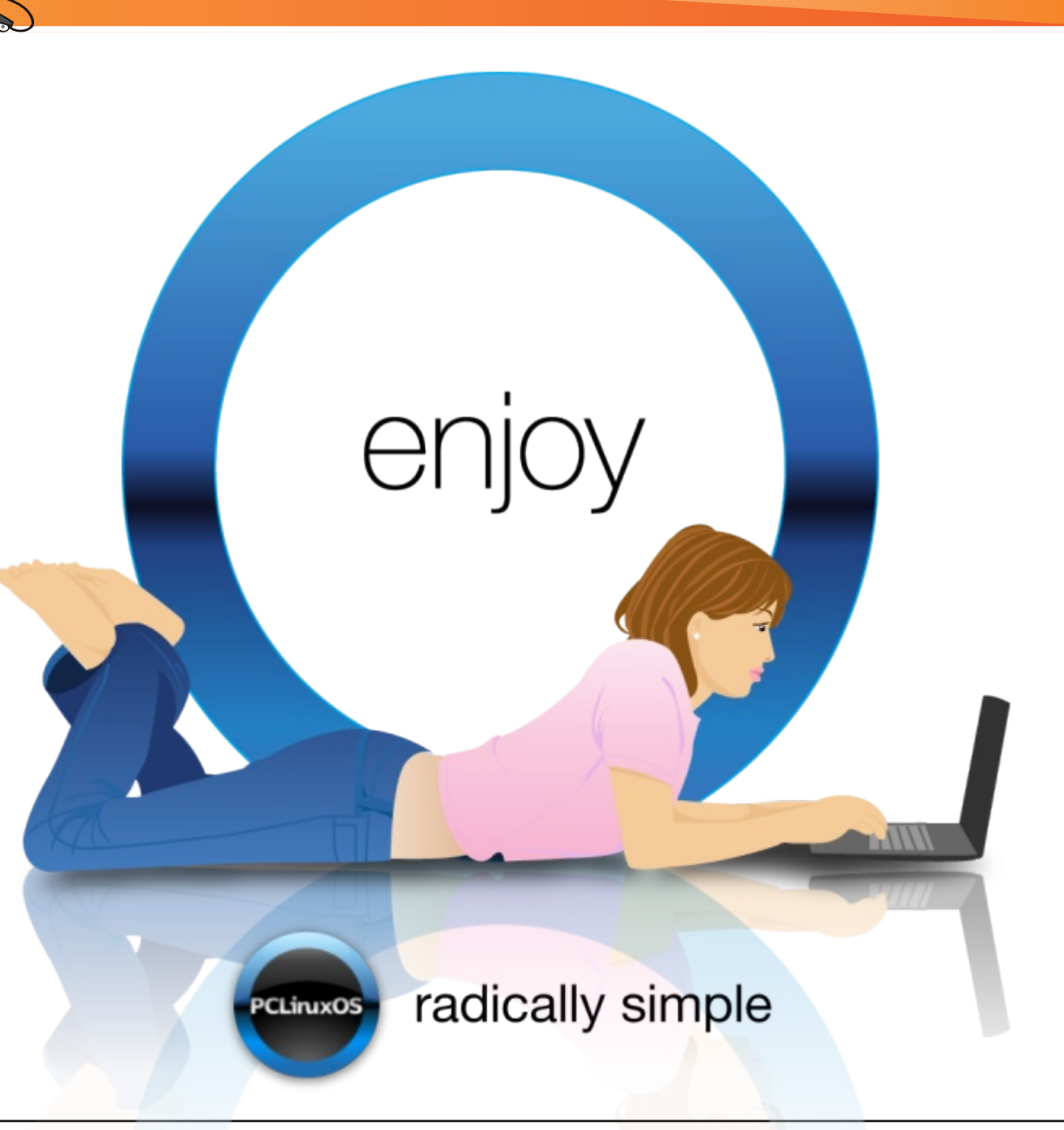

## <span id="page-10-0"></span>**TESTIMONIALS**

Every once in a while a Linux distribution comes along that causes hype. It's not one of your regular Linux distributions, something is special about it. It might have a heavily modified GNOME or KDE, a special package management system or a particularly nice file system layout. One of those distributions was Ubuntu. It revolutionised the Linux desktop, making it accessible even to non-technical audiences by providing a very simple and clean desktop environment. Another such distribution seems to be PCLinuxOS.

For quite a while it ranked #1 on Distrowatch, which is a clear sign of its popularity.

I've been using Linux for several years now and I think I know my way around a GNU/Linux system. I've seen most desktop environments and window managers and I'm not afraid to dive into the system using the command line. That's why I find distributions like Arch Linux very appealing. Yet I also like really simple distributions like Ubuntu. PCLinuxOS seems to be a simple distribution. That's the reason I tried it.

Acquiring the ISO was relatively easy. PCLinuxOS's homepage is simple and

easy to navigate, although I prefer the Ubuntu homepage.

I downloaded the ISO and set it to boot up in a Virtual

Machine. I was pleasantly surprised when I was greeted by a clean looking, nicely animated boot screen. I went on to select the "LiveCD" option. Instead of taking me to my desktop, a wizard popped up, helping me to set up stuff like my keyboard layout, my time zone, and my internet connection. While I would've been able to do all that myself, it's nice to know that novice users aren't thrown into cold water the first time they see a Linux desktop.

auest - Konqueror ÷ Location Edit View Go Bookmarks Tools Settings Window Help 00000000000000 也  $\mathbf{D}$  Location:  $\Box$ /home/quest ٠ PCLinuxOS: Main MyPCLinuxOS: Extra PCLinuxOS: HardWare DB Lortal » Home Folder ⊛ Desktop a **Documents** Desktop Music Documen Movies Movies ts  $M$ usic **Pictures**  $\equiv$ tmp Pictures tmp Calendar  $\blacksquare$ **GO** March 2008 **Sun Mon Tue Wed Thu Fri Sat** e 6 Items - No Files - 6 Folders  $10$   $11$   $12$ 13 14 15 Ō 18 19 20 21 22 16 17 24 25 28 29 23 26 27 Trash 30 31  $03/23/08$ Week  $12 1:3$  $\begin{array}{ccc} \mathbf{C} & \mathbf{A} & \mathbf{A} & \mathbf{B} & \mathbf{C} \end{array}$ 

The login screen that was next shown to me looked nicely themed. Being a good Linux citizen, I logged in as guest and not as root.

A lot of work seems to have gone into customising KDE. PCLinuxOS's KDE desktop looks nice and simple, not as cluttered as one might expect from KDE. When I opened my first window though, I was shocked. PCLinuxOS's theme

reminded me of Windows XP's "Luna" theme. It looked like a cheap copy. Realising that it would be easy to change that, I

## **TESTIMONIALS**

chose to ignore the theme. After all, I was exploring and reviewing the distribution, not the KDE theme.

PCLinuxOS's default package selection looks very reasonable. It includes stuff like OpenOffice, Firefox, XChat and Thunderbird, programs that most users will need at some point or another. The way those apps are presented is one of PCLinuxOS's strong points. They're neatly organised into menus, sub-menus and sub-sub-menus, giving the OS a very tidy look. New software can of course be easily installed using Synaptic.

Being an RPM based distro, PCLinuxOS surprisingly used the Synaptic package manager as graphical frontend, something that I'd previously only seen in DEB based distributions, like Ubuntu.

Being a Python programmer, I was a little disappointed by

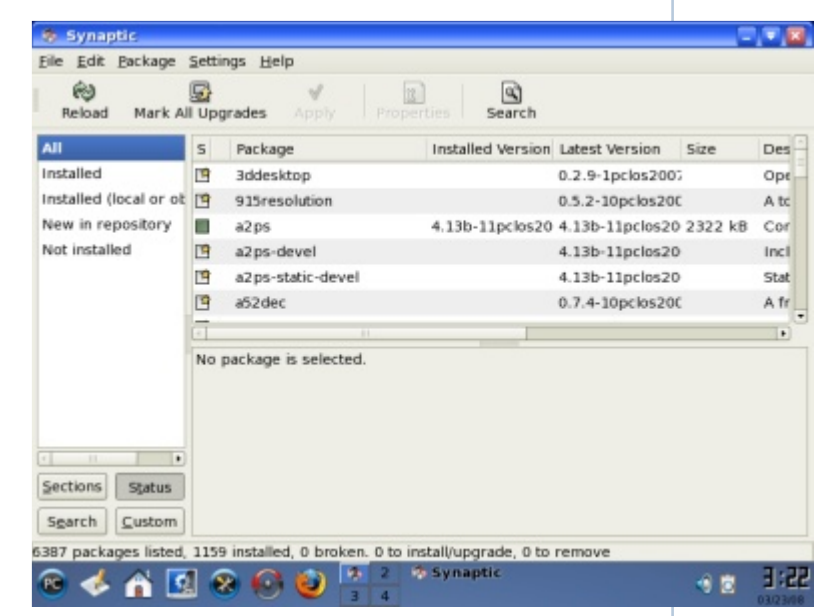

the fact that PCLinuxOS only includes Python 2.4.3 by default. It would be nice to have 2.5.x available. On the other hand, it includes GCC by default which comes in handy as I tend to

compile programs.

Overall, the default package selection is on par with that of Kubuntu or other KDE-based distributions.

PCLinuxOS's simplicity and its default package selection clearly show that this distribution was designed with the novice/casual user in mind. The presence of both, KDE's control centre and PCLinuxOS's control centre, only confirm that assumption.

> PCLinuxOS seems to be based on Mandriva. It uses drakconf, Mandriva's graphical configuration tool. I prefer to configure stuff on the command line but for new users drakconf is an excellent starting point.

I haven't really dug deep into the system yet but to me PCLinuxOS seems to be a nice Linux distribution. I wouldn't say that it excels in any particular field but it provides a clean and simple Linux distribution for both new users and more advanced geeks to work with. I'll definitely keep it in my toolbox, along with Ubuntu, Archlinux and other Linux distributions.

<span id="page-12-0"></span>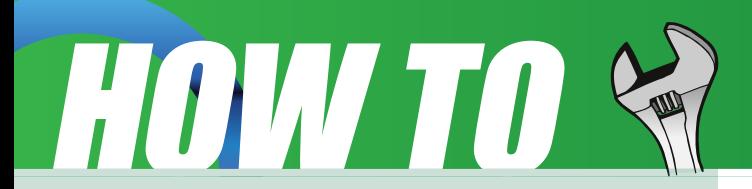

### Quick fix for damaged Xorg.conf

#### **by vampirefo**

My one daughter was trying her hand on updating her graphic card drivers and got locked out of Kde, eg, she damaged her xorg.conf. LOL we all been there.

So I wrote this for her so she can at least get her desktop back.

How this works:

1. Go to /etc/X11/xorg.conf as "root", right click xorg.conf, select copy, then name the copy xorg.conf.bak

2.Copy and paste the script found below into Kwrite or your favorite editor and save in /. I called hers "fix\_xorg", call yours what you want.

3.When you have a problem and you can't login due to xorg.conf problems you just get a command login, type root <Enter> and then your root password <Enter>.

4.Next, just type /fix\_xorg or what ever name you called it, and in just a few seconds you should be in the root Kde desktop.

5.You can now just end session and type reboot if you want and after reboot login to your user account.

6.Each time you make an adjustment to your xorg.conf and you like the adjustment, and you can login, just delete your old xorg.conf.bak and make a new one from your current working xorg.conf.

7.This way you always have a backup of your most current working xorg.conf, just in case something goes wrong, you can quickly fix it.

Script:

*fi*

*#!/bin/sh filename=/etc/X11/xorg.conf.bak if [ -f "\$filename" ]* then *rm -f /etc/X11/xorg.conf cp /etc/X11/xorg.conf.bak*

*/etc/X11/xorg.conf sleep 2 startx*

<span id="page-13-0"></span>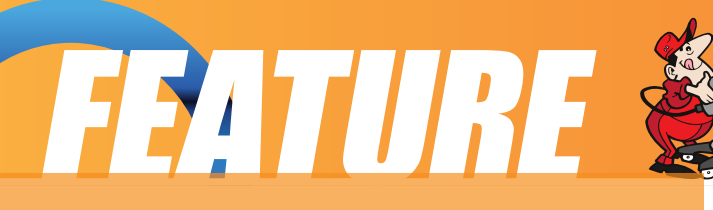

#### **by Gary L. Ratliff Sr. <eronstuc@gmail.com>**

This article will be some reflection on the material I have written in the past six issues of this magazine. Given that I have two systems and that both of them are able to multi boot it is likely that some problems will develop. This fact is exacerbated by the fact that Windows seems to routinely recommend re-installing the system every six months. (People who are familiar with the "Blue screen of death" realize that Windows doesn't win any prizes for uptime.) Now when Windows fails, it will also wipe out the Grub boot loader and its menu.lst configuration file.

So how to recover? The easiest method would be to install one of the Debian variates of the Linux system. These would include: Debian, Ubuntu, Mint, Studio 64 and many others. Each of this family is a member of the group which will search for the other

operating systems installed on your system and construct a menu.lst file which will load during the boot up process. Hence, if Windows has wiped out Grub and will now only boot Windows the PCLinuxOS 2007 System will still be on the hard-drive but will not be reachable till the install of a Debian system creates a fresh menu. Ist which will have itself, PCLinuxOS 2007, and Windows, and any other operating systems you have on the hard drives of your system. Yes, if you have more than one hard drive it will create a correct menu.lst for all (with perhaps a little editing of the finished menu.lst file.)

Now a repair operation on my Dell system soon introduced me to the Mint distribution. From their Mint install I found in the Games section an item called Second Life. Now I am not usually interested in games. However, my sons are. Both achieved extremely high ratings in Ever quest. One day Michael showed me a grid with the player rankings and his character was 26th in the world! Soon both had changed from Ever quest to World of Warcraft and in short order both had achieved level 70 status. They would play the game in twelve hour shifts so with this level of use they advanced rapidly thru the ratings.

I decided to determine if the repositories for PCLinuxOS 2007 contained this item. A search for second life soon told me it wanted to install second life and second life artwork. Synaptic had these items installed in short order. To launch the system go to the menu area "More Applications" -> "Games" -> "Adventure" -> "Second Life." A form will appear asking you to select a first and last name and password. Also you will be asked for an email address to which your instructions for reaching the system will be mailed.

### FEATURE

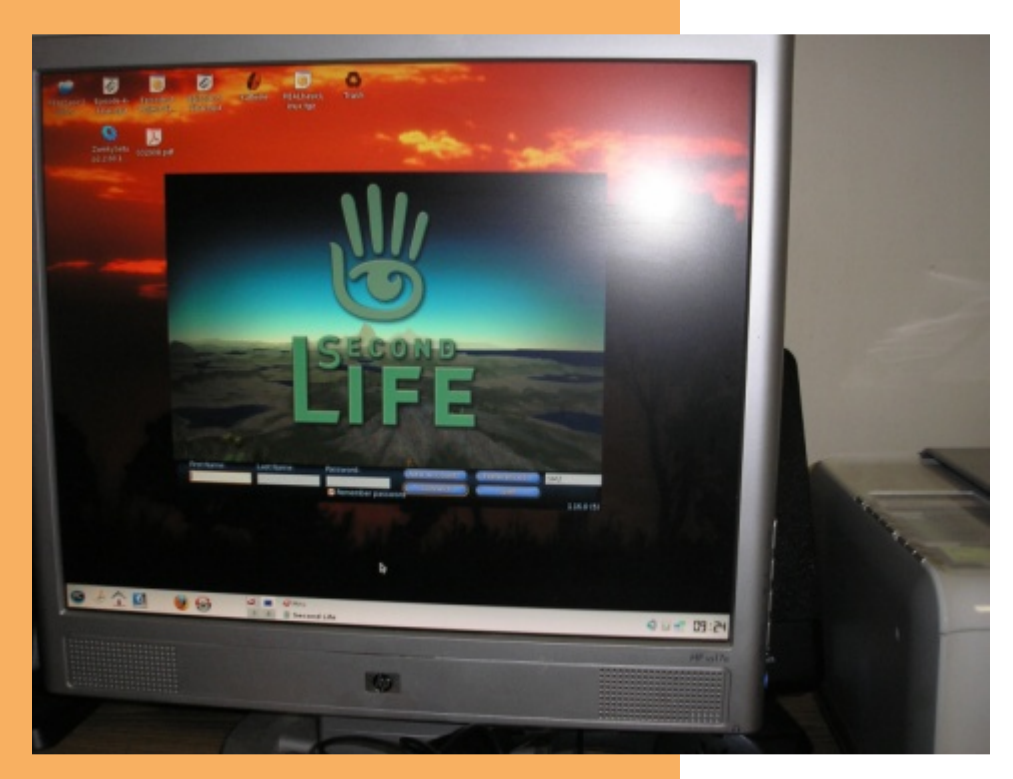

This is the registration screen for Second Life as installed from the PCLinuxOS 2007 repositories. Note the Server is listed as DMZ. The version installed was listed as being 1.6 and I could not get this to reach the servers. However, the email you will receive will instruct you to download the very latest version which will arrive on your desktop as a bz2 archive. The article text will show how to install this. Once installed you will launch it by entering the file folder in a terminal and entering ./secondlife as the command.

Download the very latest second life client directly from:

#### <http://www.secondlife.com>

The system is sent as a bz2 archive. Your first task will be to unzip and then extract it. This will be achieved with these instructions. Open the root terminal and become root by giving the system password. Then unzip, install and launch the servers with this sequence of instructions issued as root:

*cd /home/gary cd Desktop bunzip2 SecondLife\_i686\_1\_19\_0\_5.tar.bz2 tar -xvf SecondLife\_i686\_1\_19\_0\_5.tar cd SecondLife\_i686\_1\_19\_0\_5 ./secondlife*

Here, the same form you saw in the install from the repositories will be given. except the item no longer wants to get its server from DMZ. You will receive instructions to create an avatar or skip this step. It seems that if you skip this step you will be launched as a naked character onto orientation island so I recommend not skipping

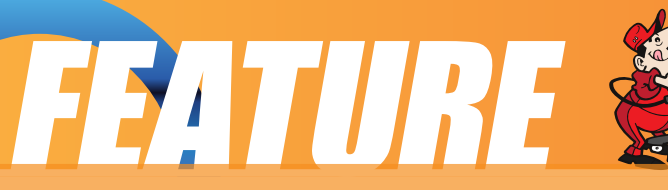

any of these steps. Once on orientation island you must complete four areas before being given the keys to the inner world.

Do not try to rush this experience. The character I created from the Mint 4.0 partition learned to Move and then with only this info hit the teleport item and was in the middle of the system without knowing anything else. Following instructions to go over the hill I was soon in the middle of a large body of water. That is why I created another character to get a second life at Second Life!!

On orientation island, one learns to move, read a map and search for items, communicate with other residents, and change appearance. Then you receive the keys and can advance to Help Island.

There is a world of help available. If you installed Miro as a viewer you

could enter second life into the search area and in my case I learned that there were over 83 different videos displayed. Now this was not even searching the areas in Miro devoted to the You Tube and the Google Video sections for creating your own custom channels. This was followed by another list of different channels which had items related to Second Life.

So once you learn to get around in Second Life you can enter this world and meet people. Get a job. Make items. All the items in this world were created by the residents themselves. Start a business. Firms such as IBM and Dell have done so. Another of the main interests is the use of Second Life for education. Harvard has several courses offered at its area as do many other universities. Having residents from all over the world also gives a great opportunity to learn another language.

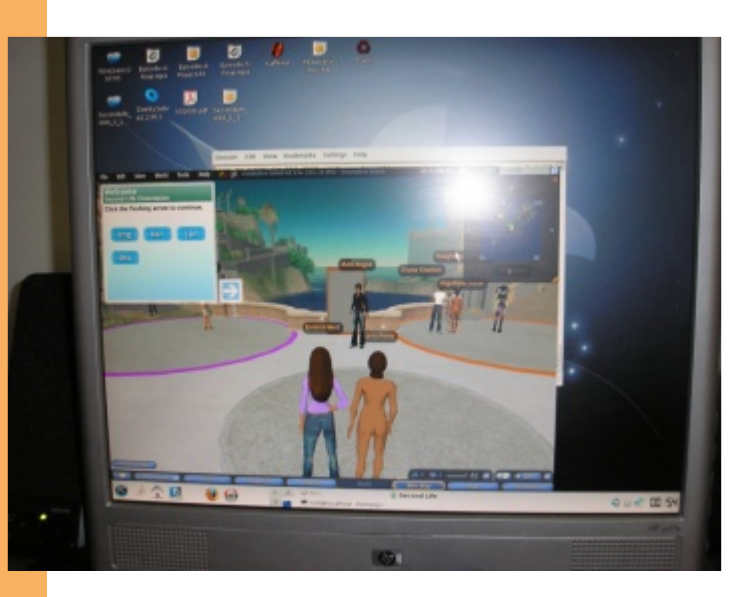

Here is after reading the email sent from secondlife. The most recent version was downloaded and installed to a folder on the desktop. My first resident Eronstuc was hasty and teleported into the ocean as soon as he learned to move. Eronicia West is a female character created to learn all the lessons.

Now the great secret is revealed: Just

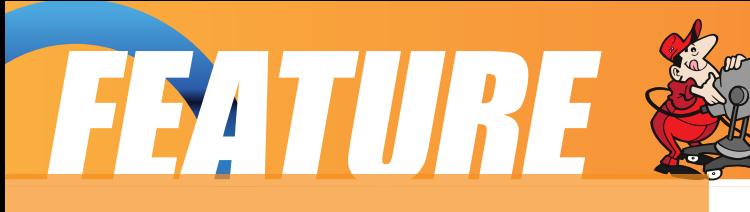

who is Eronstuc? In 1961 in an English composition I wrote Eronstuc's Epistle to the Earthenians. It seems that Eronstuc is the guardian angel for the planet (well after close to fifty years I forgot just which planet it is but was named in an astronomy map in some book I found at an old book store in Nashville, Tennessee.) All the computers in my network are themed and named for guardian angels: Gabriel, Michael, Raphael, and of course Eronstuc.

Notice the pieces which look like parts of a jigsaw. These indicate the steps of the four required

tutorials which have been completed. When all four of these items are finished you will be ready to begin to live your second life in

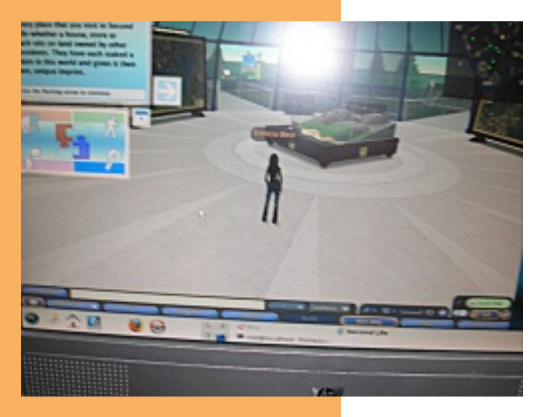

earnest.

I did go back and rescue Eronstuc from the bottom of the ocean. I also downloaded some of the stories form the Second Life Cable Network into my Miro area and am watching at the present a very interesting sail boat race.

In real life I computed it has been ten years since my last real vacation. So in my Second Life I intend to have fun and visit lots of interesting places. The book I purchased shows that there is a virtual New Orleans as just one place one may wish to tour.

Hope you try out this system, it may change your life.

This brief introduction to Second Life will only serve to get you into this world. Once there you are free to explore and live your new Second Life. Perhaps you will want to get up to speed by reading a book about it. My local BAM (Books-a-Million) had

> several selections and I desired to learn more so I am now perusing this further by reading:

#### Second Life for Dummies

In another of my articles I explored the features of REALbasic. My prediction that they would produce a REALbasic 2008 was correct as just a couple of days after the article appeared the first release for the

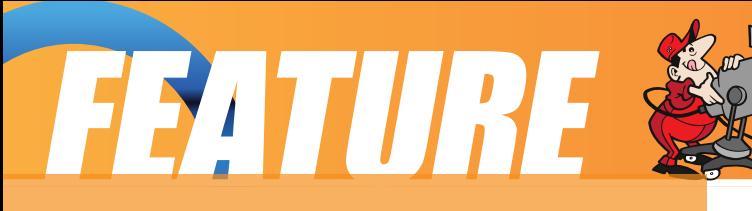

year 2008 was available. Unfortunately the REALbasic TV series does not seem to have produced any more episodes after the five which were available at the time I wrote this article. Currently I am researching the open source object orientated system Gambas and should be writing upon this system in a few months.

My research into Miro also opened up the world of Graboid which is currently only available for Windows. However, if you are into movies as I mentioned you will wish to explore this area. You will receive an account and the ability to download 4 gigs of movies, TV shows, each month for free. For a small fee other plans are available. The movies offered are very current. One of my free selections was Steve Segal in "Pistol Whipped" which is just getting to the Movie Galleries and other DVD rental establishments. To establish an account you may wish to visit:

<http://www.graboid.com>

Just remember that this service is currently only available for Windows. A very interesting feature of this service is that they use the VLC player. This is an open source player and one may obtain it from the repositories of PCLinuxOS 2007. Also a feature not known about the VLC player is that the VLC player will let you play DVD's on your system. This seems to be a fuss that many Linux distros do not include the files for playing DVD's. That feature of the VLC player was mentioned by Paul Hudson: now the editor of the Linux Format Magazine. This is found on page 169 of the book published with his brother for the 7.10 release of Ubuntu:

Ubuntu Unleashed

Sure enough by going to some of my Linux installs which would not allow me to play DVD's and looking for and installing the vlc player these distos suddenly became able to play the DVD's. As he notes in the book, you will also want the mozillia plugins for vlc and the esd plugin in for vlc.

So there we have a recap and follow up of the information I have brought to you in the past six months. Also an introduction to a fascinating new world you may which to explore. I hope you have found this information useful.

<span id="page-18-0"></span>**TESTIMONIALS** 

Hello everybody,

I'll start by saying that if it weren't for PCLOS, I would've probably completely abandoned the idea of using Linux… Here's why.

I've been a - satisfied – XP user for almost 7 years now. Of course, I've had my share of problems, but I love "playing around" with my computer, so I've always ended up by finding a solution. Going a bit further than just "clicking" "next" and "finish" was on of the reasons I wanted to try Linux. That and the fact that ever since I discovered open source/free software, I have practically let go all other software. So I decided that I should apply that for my OS to.

I started by doing some research, so as to decide which distro would best fit my needs. Coming from XP, I opted for KDE desktop, and downloaded Mandriva, Kubuntu, OpenSuse Mepis,

Freespire, PCLOS, darn Small and Puppy.

My laptop is not that old, but not so young anymore either… PIV@3ghz, 1.2gos, 120gos HDD, ATI 9000 igp, INPROCOMM 2220 wifi… After reading through some articles, I discovered that it is a pretty high end machine for Linux requirements.

I started by Live CDs (resizing and partitioning kind of scared me…) but after one or two tries I realized that if I really wanted to test anything I had to install it, and Gparted is actually really great!

The first distro I tried was Mandriva. Looked good, pretty responsive on my machine, recognized almost all my hardware, came with ndiswrapper installed BUT after one day I could not connect to my wifi network. Of course, it worked through Ethernet, but my modem is in a place where I would need a really long cable and that is something I do not want to do every

time I want to connect…

Then I tried Kubuntu. Having heard/read a lot of good things about it, I had high hopes… It ended up being quite disappointing. Wifi card not recognized, no ndiswrapper, knetworkmanager kept crashing and OMG was it slow to boot…

OpenSuse was a disaster. Display issues, hardware not recognized (my touchpad mainly which made pretty much everything impossible) so it did not stay very long on my computer…

MEPIS was quite good, but again I could not connect to my wifi network (and you can trust me, I tried really REALLY HARD to make it work) so I continued my quest…

Freespire was a second disaster. Something went wrong during the install, so I didn't have acces to the **TESTIMONIALS®** 

Grub anymore so I couldn't boot anything!!! After a small panic attack, I booted form the liveCD and started installing again and this time it worked . It even recognized my wifi card "out of the box" but once again, it was IMPOSSIBLE to connect to my network…

Then, came PCLOS… "And God said, let there be PCLOS: and there was PCLOS. And the PCLOS which God willed, he approved of. God saw PCLOS, that it was good" Cheesy

Smooth install, the most responsive of all other distros, good boot time, everything worked "out of the box", and most important, I was finally able to connect to my wifi network… It's only been a week, but I am extremely satisfied. Haven't really tried anything complicated yet, but I can more or less do everything I used to do with windows. For the time being I am dual booting but chances are that PCLOS

will end up taking all my HDD...

Last but not least, I cannot not mention how friendly and responsive the "forumers are" although I haven't really encountered any serious problem yet! But I have already used many interesting tips to configure my system!

Thanks for a really great distro! Keep up the excellent work!

#### **bruxellois1980**

<span id="page-20-0"></span>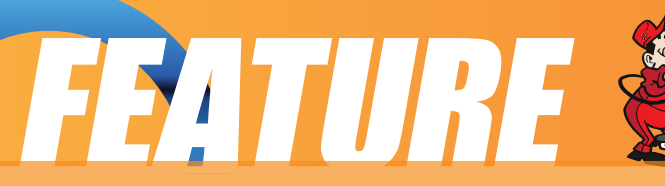

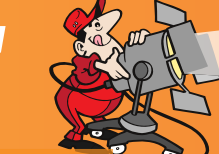

#### **by Papawoob**

Just thought I would try and bring everyone a list of currently active PCLinuxOS based distros. If I have missed any, I apologize. If anyone knows of any others that are being actively developed please drop me a note at the Magazine website or at Papawoob@pclosmag.com.

#### **[AmaroK](http://amarok.kde.org/wiki/Amarok_Live#Amarok_Live) Live**

amaroK Live is a stripped-down live CD of the GNU/Linux operating system, based on PCLinuxOS, with a fully functional amaroK music player. It is meant to display the features and power of amaroK. The goals of this project are: create something cool to promote amaroK, offer an easy way to introduce people to amaroK, provide a way to demonstrate the new features of amaroK when a suitable Linux installation is not available, and make it easy to remaster the live CD.

#### **[ArcheOS](http://www.arc-team.com/wiki/doku.php)**

ArcheOS is an acronym for Archaeological Operating System. It is a GNU/Linux live DVD distribution, based on PCLinuxOS, with specialist software for archaeological purposes.

#### **[CAElinux](http://www.caelinux.com/CMS/)**

CAElinux is based on PCLinuxOS and is designed for computer aided engineering. Based on the open-source CAE softwares [Salomé](http://www.salome-platform.org/home/presentation/overview/) & [Code\\_Aster,](http://www.code-aster.org/V2/spip.php?rubrique2) you can load STEP / IGES geometry in Salomé and start partitionning and meshing your problem in just 5 minutes.

#### **[Granular](http://www.granularproject.org/) Linux**

Granular Linux is an easy-to-use, desktop Linux distribution based on PCLinuxOS. Its main features are a carefully selected set of applications for common tasks, the ability to customize the distribution, and the inclusion of two popular desktop environments - the flexible KDE and the lightweight Xfce.

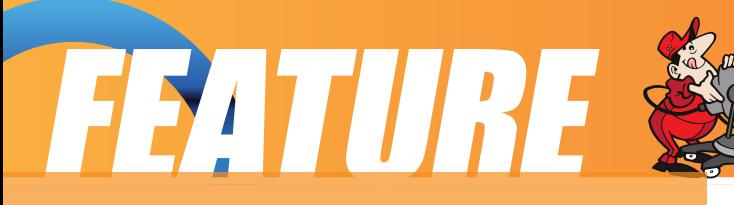

#### **[Karoshi](http://karoshi.linuxgfx.co.uk/)**

Karoshi is a free and open source school server operating system based on PCLinuxOS. Karoshi provides a simple graphical interface that allows for quick installation, setup and maintenance of a network.

#### **[Ruby](http://rubyonrails.org/) on Rails**

Rails Live CD is a specialist distribution providing a pre-configured and fully operating Ruby on Rails development environment on a bootable CD. The distribution is derived from PCLinuxOS.

#### **SAM Linux [Desktop](http://www.sam-linux.org/)**

SAM Linux Desktop, a live and installation CD based on PCLinuxOS, is an easy-to-use, fast and clean XFce Linux desktop for home users. The distribution is enhanced by several

popular non-free applications, such as Macromedia Flash plugin, Java and RealPlayer.

#### **[VideoLinux](http://videolinux.net/news.php)**

VideoLinux is a PCLinuxOS-based distribution with focus on DVD backups, video encoding and transcoding, DVD authoring, format conversion and pretty much anything else you want to do with video.

#### **[TinyMe](http://www.mypclinuxos.com/doku.php/tinyme:home)**

TinyMe is a scaled down version of PCLinuxOS 2007. The latest version is delivered as a 177 MB liveCD and features the Lightweight X11 Desktop Environment, Synaptic, and the PCLinuxOS Control Center. It comes with a few applications, so it could be a really light version of PCLOS for older computers or a foundation on which to build your own system as you choose.

#### **[PCFluxboxOS](http://pcfluxboxos.wikidot.com/)**

PCFluxboxOS is a series of remasters of PCLinuxOS catering for different end-user needs. All the following remasters are installable live-CDs and all come with the i586 'Legacy' Kernel 2.6.18.8 for increased compatibility with older hardware. Newer kernels can be installed via Synaptic.

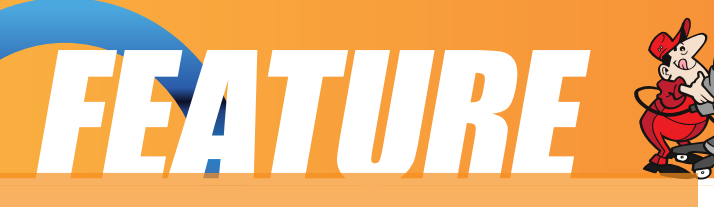

TinyFlux - Version 0.5b out now for testing (released 15 August 2007)

A minimal desktop experience within a tiny ISO of 225MB.

Main applications: Opera (inc Flash 9); Sylpheed (e-mail); Thunar (file manager); Audacious (XMMS/WinAmp clone); mtPaint (image manipulation); Grafburn for CD/DVD burning; Synaptic (package manager); PCLOS Control Centre; guided installer.

See TinyFlux downloads page for full details

MidiFlux - release expected September 2007

A large selection of applications in a relatively small ISO expected to be about 350MB in size

FullFlux - release expected September 2007

A huge selection of apps in a whopping 700MB full live CD

NanoFlux - release expected October 2007

A miniscule distribution stripped down

to Fluxbox and Synaptic. Add your own apps to build your perfect system! RescueFlux - release expected November 2007

A small ISO containing all the apps you might need to prepare for, or rescue an installation.

#### **[Keldix](http://keldix.com/) Linux**

Keldix is a Linux distribution primarily for the Small business Office and Home Office (SOHO) market. Keldix is a live-dvd built on PCLinuxOS.

#### **[PCLOS](http://www.linuxgator.org/) Gnome**

All new bootsplash, backgrounds, and really nice features, upgraded to a great looking operating system and the best out-of-the-box look, and user experience possible!

#### **[Business](http://www.mypclinuxos.com/doku.php/business-edition) Edition Linux (BEL)**

BEL or Business Edition Linux is a business implementation of PCLinuxOS 2007. Our goal is to provide solutions for small business needs using one of the easiest to use Linux Distributions available.

#### **[MythTVOS](http://www.mypclinuxos.com/doku.php/mythtvos)**

MythTVOS 2008 is based on MiniMe 2008 and has MythTV and all plugins installed and (pre)configured.

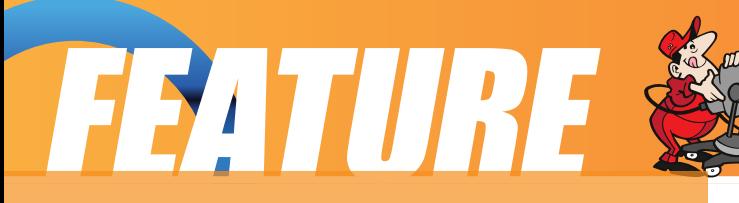

Just boot from the livecd, select your TV / SAT / CABLE card and scan for channels…

#### **[EeePCLinuxO](http://www.eeepclinuxos.com/)**

EeePCLinuxOS is a PCLinuxOS remaster specifically for the EeePC.

#### **PCLinux [Educator](http://www.mypclinuxos.com/doku.php/edulos)**

We are working on an educational meta-package, for PCLinuxOS2007. According to our development team

educational software, or even an educational distro, goes further than kde-edu, childsplay and gcompris.

#### **Minime**

This is a minimal LiveCD that is bootable, plus it can be installed. Add in your own background, window decoration, localizations, preferred applications and supporting libraries to fully trick out your desktop. In addition you can remaster your own custom version of PCLinuxOS. Have fun! You can find the .iso image under the Downloads button at: [http://www.pclinuxos.com/index.php?option=com\\_frontpage&Itemid=1](http://www.pclinuxos.com/index.php?option=com_frontpage&Itemid=1)

#### **Linux [EduCD](http://www.linux-educd.pl/)**

The site is in Polish and I was unable to translate it.

#### <span id="page-24-0"></span>Hi ..

Tex, The Gang, and the users on these forums make this distro a winner.

I've been using Linux since RedHat 5.1, but i went 100% Linux when i found 0.93

PC gaming started to bore me 3 or 4 years ago, so i guess i could have switched a couple of years earlier than i did,

but i felt multimedia was lacking a little er, 'polish' back then. i'm just a general home-user nowadays after being

brought up on BBC Micro's and briefly flirting with assembler and BASIC back then, most of which i have since forgotten Sad

What enabled me to switch from Win to Linux full time, was Big Daddy 0.93.

i was never able to set up dual head successfully on any other Linux until then, so then i stuck with it.

Most other distro's required, as far as i was concerned, too much messing around to get simple stuff done,

sure, it \*could\* be done, and i love tweaking and learning and working stuff out,

but i did'nt want to spend, for example, 3 or 4 days getting something like twinview enabled

and then finding, i had to spend another week digging through code to do something else i needed.

i just wanted a distro, that was sufficiently desktop orientated, well thought-out, and had the promise of being able

to 'tick all the boxes' for my OS needs, without taking away the Linux-ness out of the OS.

Tex's attention to detail is key.. sure there are plenty of other desktop Linux's about,

but PCLinuxOS, over any other distro i have tried, strikes the right balance between taking away the

frustration and niggles of other distro's while still allowing development and tinkering, and of course,

its interesting and fun.

Very Nice work.. and Thankyou Smiley

#### **Mark.**

<span id="page-25-0"></span>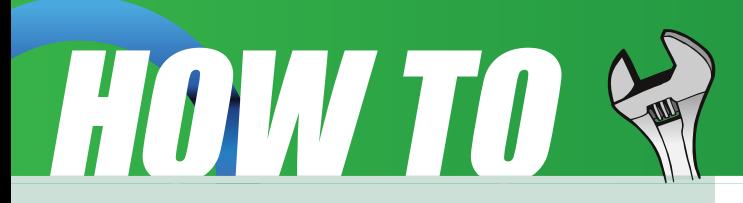

#### **Help with documentation**

#### **From the PCLinuxOS Documentation Wiki**

Another good source of information for anyone new to PCLinuxOS is the Wiki. If you have any howtos, tips, or tricks, you can send them on to me at: papawoob@pclosmag.com and then go to the Wiki and post them there also. This will benefit our readers and by posting them in the Wiki it will benefit everyone who uses PCLinuxOS. Below you will find several links to places where you can lend a hand in many different ways.

Sign up here: sign up to these forums for a login to the [forums](http://www.mypclinuxos.com/doku.php) and this wiki and then you can:

Make changes to this Wiki.  $=$ )

The main Wiki page is located [here](http://docs.pclinuxos.com/Main_Page)

If you want to participate more heavily,

post a note in 'add me to a [project](http://www.mypclinuxos.com/doku.php)' to request documentation channel access and let us know your interests.

Subscribe to the documentation [mailing](http://mail.mypclinuxos.com/mailman/listinfo/docs_mypclinuxos.com) list

sign up to the main pclinuxos.com [forums](http://www.pclinuxos.com/index.php?option=com_smf&Itemid=26) (if you have not already) since this Wiki will be moved over there soon.

Help with to do items

Discuss or help with the [todo](http://docs.pclinuxos.com/Todo) list. It's very helpful to hear your opinions, because it lets us know what's important to you. Edit and discuss pages

Just check out a page or two, edit it and contribute a little. Even a spelling correction is a big boost. At the top of every page is a 'discussion' tab. Click it to visit that page's "talk page" and add your comments. Sign your comments

with four tilde characters:  $\sim \sim \sim$  and your signature will be automatically added.

Be a Gnome

Wiki gnomes are always around without being underfoot. They fix typos, answer questions, and are the magical element which makes a Wiki work well. These are the things you can do to be the best gnome you can be:

We are also trying to move as many of the articles that have been published in this magazine that are howtos, tips, tricks, etc to the Wiki so that both the Wiki and the Magazine will get more exposure and provide more useful information to more PCLinuxOS users. If you are interested in helping with this project please contact me at:

papawoob@pclosmag.com

To volunteer "create account" at the Wiki, then login and start at the "PclosMag2wiki" page. It is as simple as that.

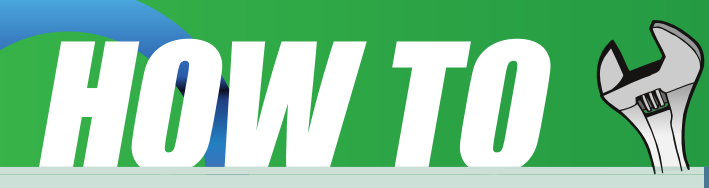

Doing any of these things listed above will be a service to everyone who uses PCLinuxOS and make it that much easier for anyone who wants to convert from Windows or even another Linux or BSD distro. This is an opportunity to contribute to the community and to those who are where you were once. I hope to see some of you there soon!

**Papawoob**

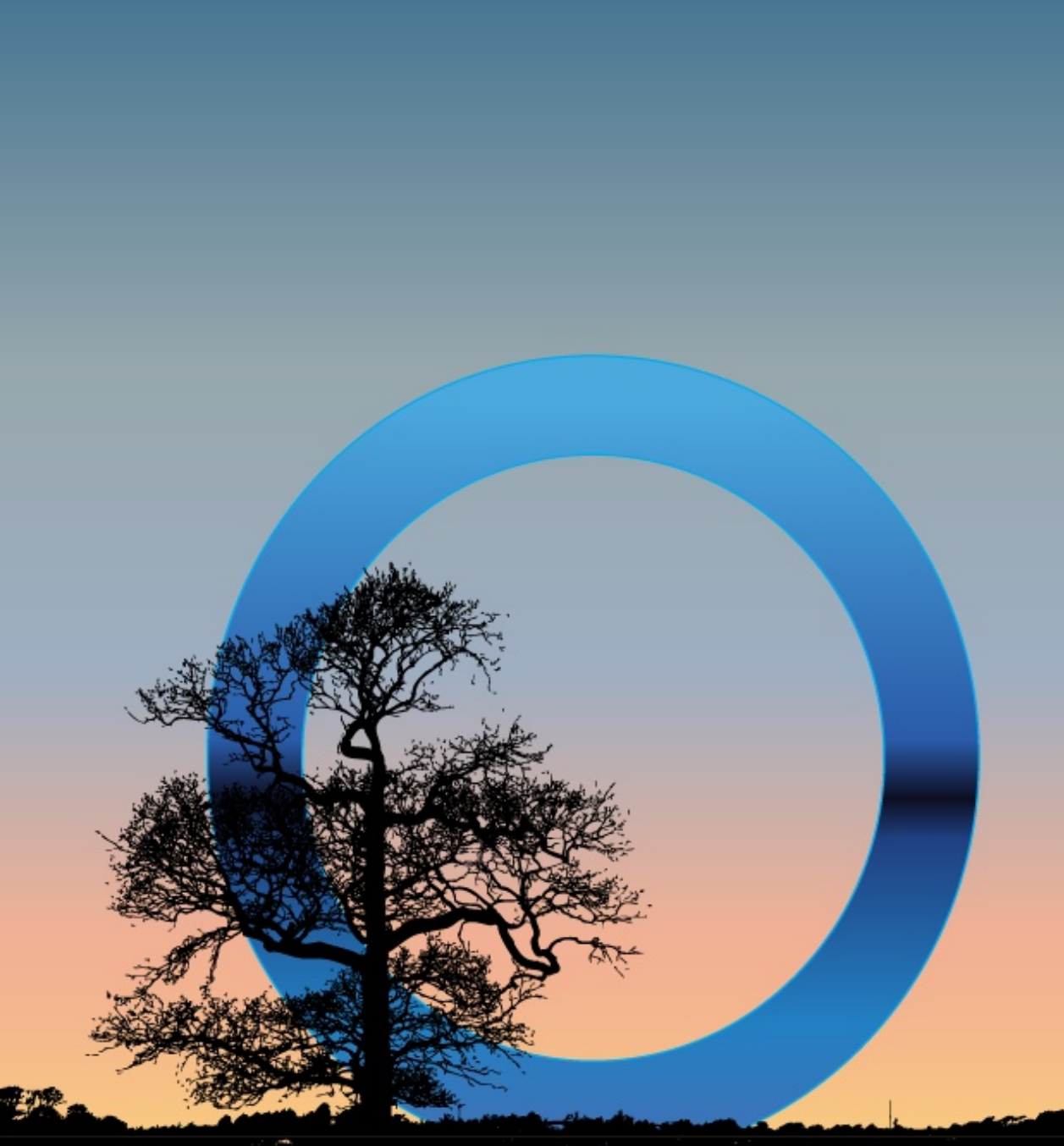

## <span id="page-27-0"></span>**TESTIMONIALS**

While this could turn in to a long, rambling, mind numbing read I'll try to keep it short.

I have been using Linux in some form or another for almost ten years now.

I tried RedHat, Suse, and settled on Mandrake (7.2) and used it happily while it went to

8.0 then 9 (i think), but it was when they went to Mandriva that I looked for something

that would just work. I do server admin work and command line has always been my

configuration method, but I wanted a desktop that required little effort.

I stumbled across PCLOS and it was magic. It found both my sound cards and set them

up for me. (i never could get this to work in other distros)

The Nvidia drivers installed perfectly and 3D was excellent. I had them installed in Mandrake,

but it took a lot of trial and error. Americas Army was now playable, Doom 3 ran like a champ.

My wife had never seen a Linux computer before we met. I made her an account and showed her

kmail, firefox, and frostwire. She had no problems adjusting to Linux and now rarely ever asks "how do i ..." All that in just over a year.

So I would just like to take this time to thank Tex and all the others who make this (IMHO) the best

and easiest Linux OS to use on a daily basis. Keep up the hard work and don't let the man get you down!

**raw**

<span id="page-28-0"></span>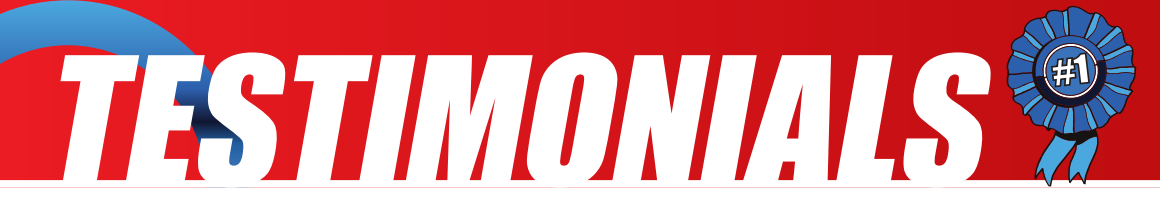

I am having such fun with this distro ! The more I work with it, the easier it appears. I have used other O S's but discovered this one last year. I do not use blogs or chat rooms, but felt it was time for me to come out so to speak and extol the virtues of Pclos.

I was given a disc in May and installed it on my spare machine. Nothing fancy: home-made tower. Tried it for an hour.

No blue screen.

No error messages.

No freezing.

No pages sticking.

This was the answer to all my dreams. An operating system that works and one that a female can use, mess around with and feel at home with ! So, since that hour test and play I have slowly transfered all my research data and files to the spare

unit. I use synaptic every week ang have had no problems what so ever.

I found this forum after connecting to the WWW. The help and advice is second to none. The

camaraderie is noteworthy. The insights in Sandbox are mindblowing. I find the whole forum entertaining.

#### **C. S-C. aka Ice Maiden.**